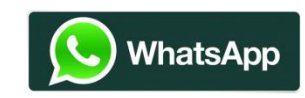

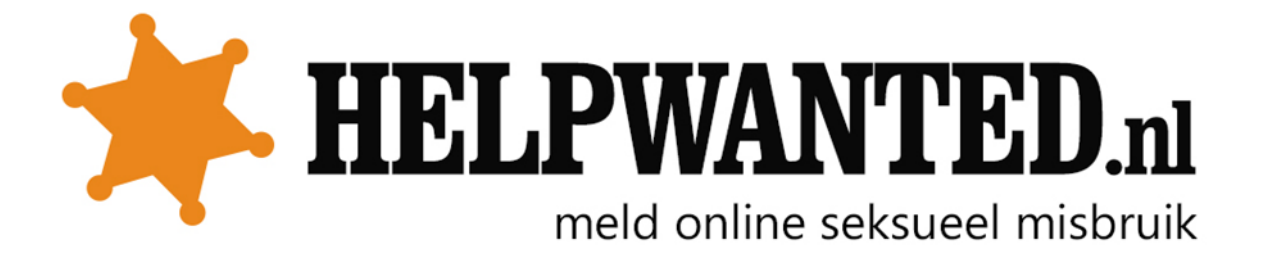

## **Persoon blokkeren**

Op een iPhone kun je een contact op twee manieren blokkeren:

1. Gebruik de knop Blokkeer die wordt weergegeven wanneer je een bericht ontvangt van iemand die niet in je adresboek voorkomt.

2. Of ga naar WhatsApp > Instellingen > Account > Privacy > Geblokkeerd, tik dan op de Voeg toe knop om contacten aan je Geblokkeerd lijst toe te voegen vanuit je adresboek.

Om een contact te blokkeren op je Android-telefoon:

1. Open WhatsApp en ga naar het Chat scherm.

2. Tik op de [Menu knop](https://www.whatsapp.com/faq/nl/android/21228643) > Instellingen > Contacten > Geblokkeerde contacten. Deze pagina toont alle contacten die je hebt geblokkeerd.

3. Tik rechts boven op het pictogram Voeg geblokkeerde contacten toe.

Wanneer je een onbekend contact wilt blokkeren, open je de chat conversatie en kan je het betreffende nummer "Rapporteren als spam en blokkeren"**.** De gebruiker zal dan gerapporteerd worden en het nummer zal toegevoegd worden aan je geblokkeerde lijst.

Mocht je een ander type telefoon hebben, kijk dan hier hoe je personen kunt blokkeren: <https://www.whatsapp.com/faq/nl/general/21242423>

## **Wat gebeurt er als je iemand blokkeert?**

Hieronder lees je in detail wat er gebeurt wanneer je iemand blokkeert:

• WhatsApp-chats die worden verstuurd door een geblokkeerd contact verschijnen niet op je telefoon en zullen nooit bij jou worden afgeleverd.

• Je "Laatst gezien" en "Online" informatie is niet langer zichtbaar, status updates zullen niet zichtbaar zijn en veranderingen van je profielfoto zijn niet langer zichtbaar voor contacten die je hebt geblokkeerd.

• Je kunt geen chats versturen naar een geblokkeerd contact, totdat je het contact deblokkeert.

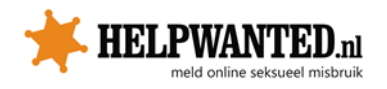

## **Chatgeschiedenis bewaren**

Dagelijks wordt automatisch een reservekopie gemaakt van je WhatsApp-berichten en wordt deze opgeslagen in het geheugen van je telefoon. Als je WhatsApp van je telefoon verwijdert en geen berichten wilt verliezen, zorg je ervoor dat je handmatig een reservekopie maakt van je chats voordat je de app verwijdert:

- 1. Ga naar WhatsApp > Knop Menu > Instellingen > Chat Instellingen.
- 2. Tik op "Back-up conversaties" of "Maak nu een reservekopie".

Om een kopie van de geschiedenis van een chat of een groep te exporteren, kun je de "Email chat" functie gebruiken:

- 1. Tik op een conversatie of groep en houd ingedrukt.
- 2. Selecteer "E-mail chat".
- 3. Kies of je Media wil toevoegen of niet.

Er zal een e-mail worden samengesteld met je chatgeschiedenis bijgevoegd als tekstdocument. Indien je ervoor kiest om media toe te voegen, zal de meest recente versie van je media worden bijgevoegd in je email.

Bovenstaande procedure kan per type telefoon een beetje anders eruit zien.

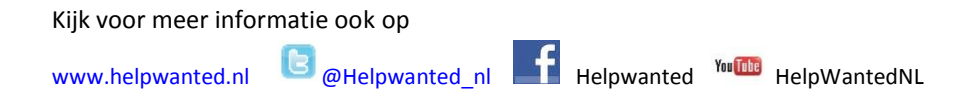

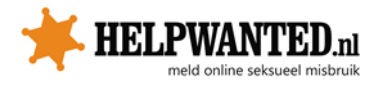